# **MEDLINE with Full Text Searching**

## **Tutorial**

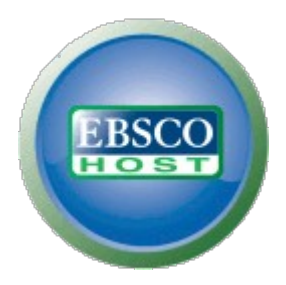

support.ebsco.com

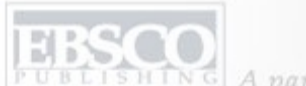

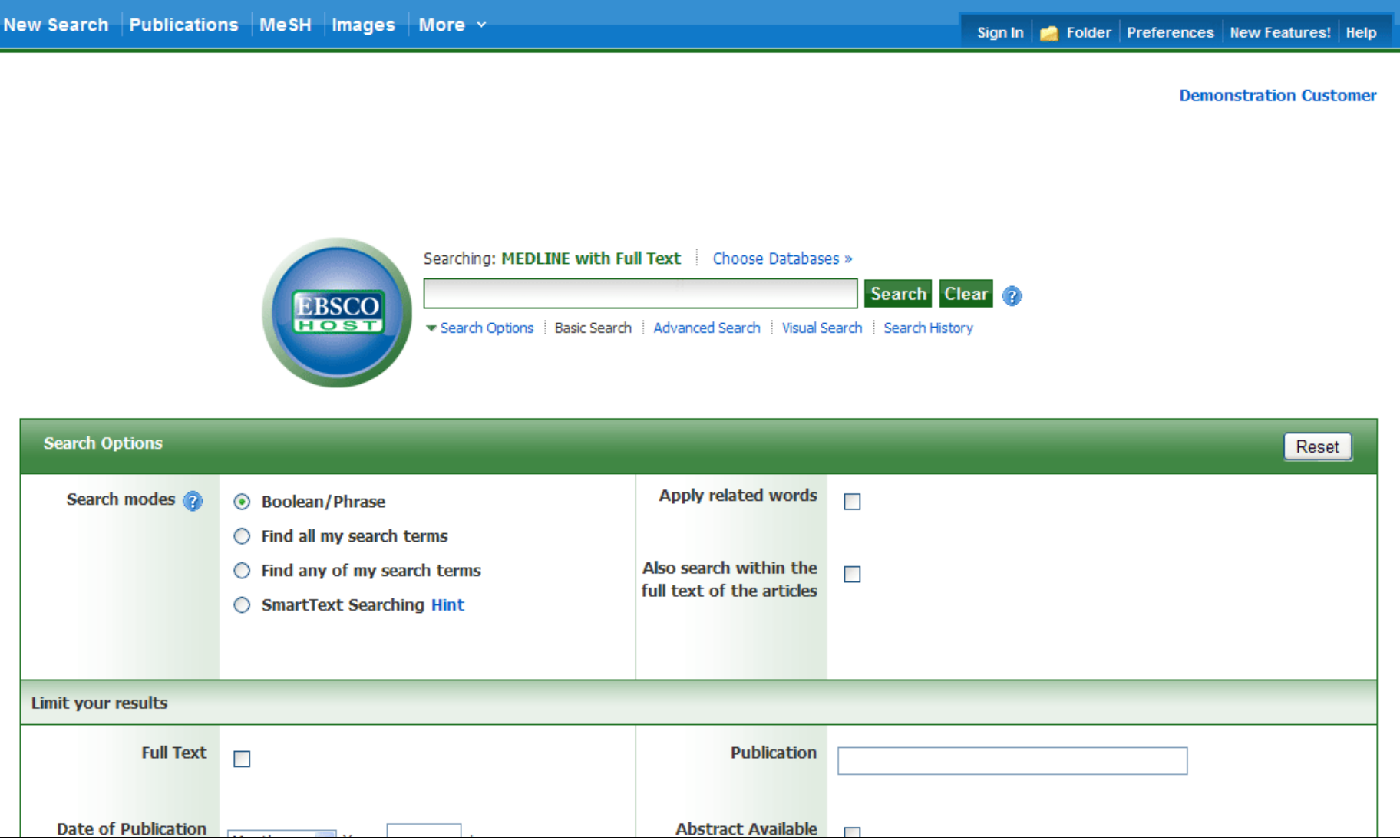

Welcome to EBSCO's MEDLINE with Full Text searching tutorial. In this tutorial, you will learn how conduct searches on both the Basic and Advanced search screens.

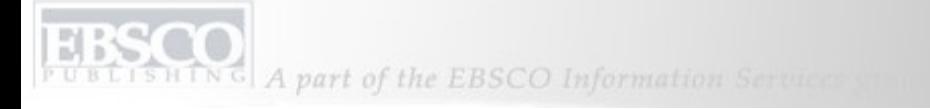

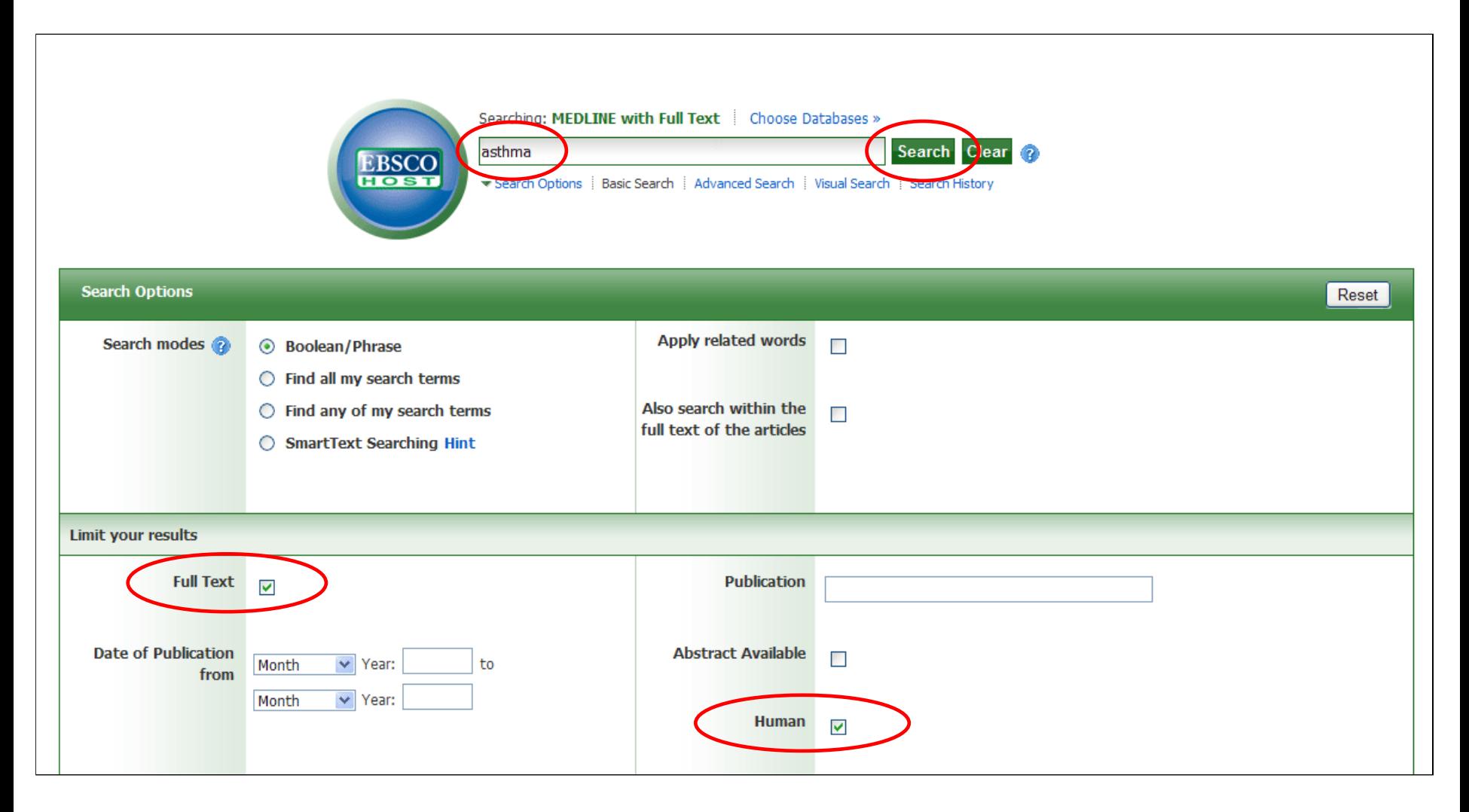

We'll begin by conducting a keyword search from the Basic Search screen with the available **Search Options** set to open. Enter **asthma** in the **Find** field. You can apply additional limiters to your search such as **Full Text** and **Human**.

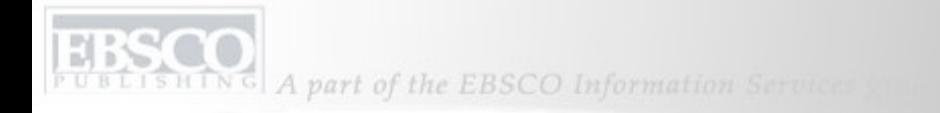

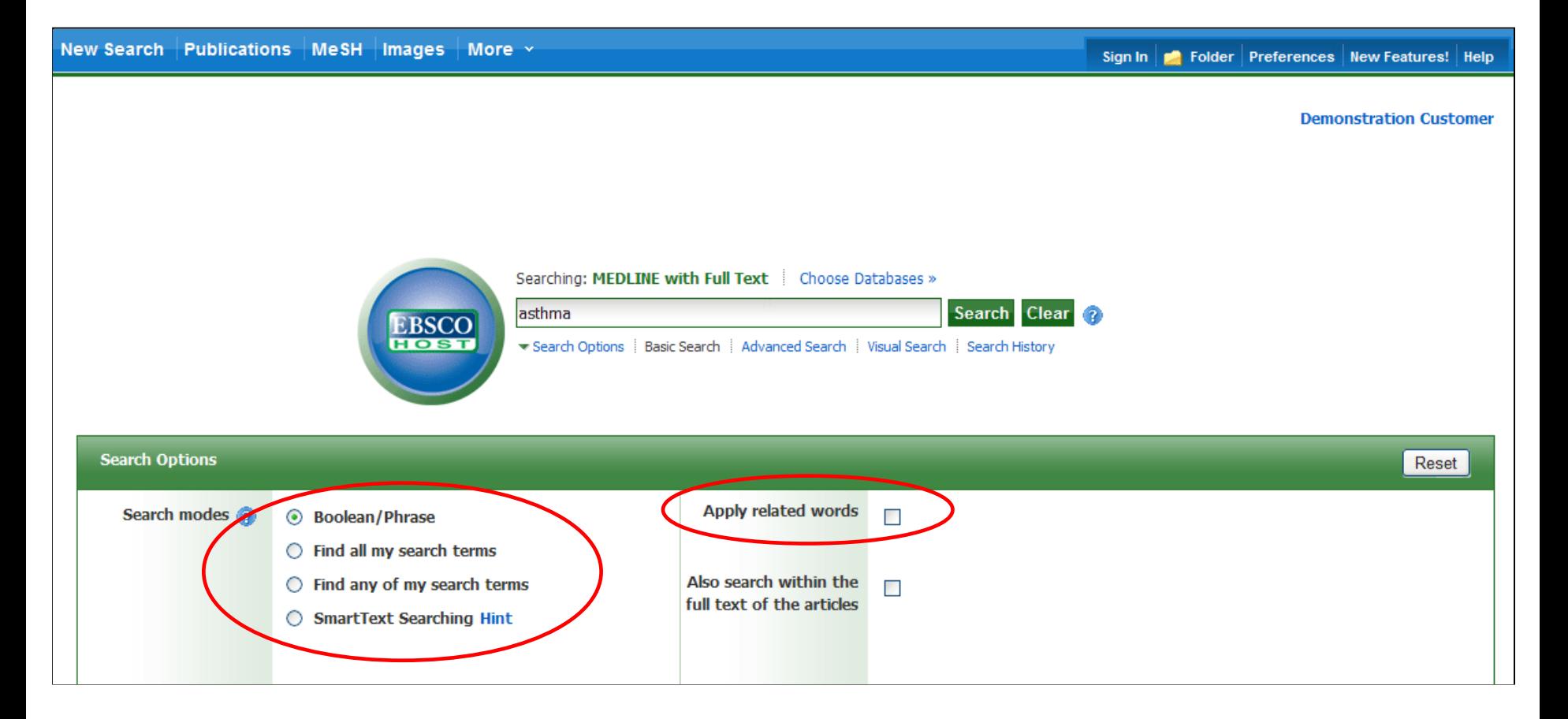

**Boolean/Phrase** is the default Search mode and searches your terms as they are entered. To place an **AND** between your search terms, select the **Find all my search terms** search mode. You can automatically place an **OR** between search terms by clicking the radio button for **Find any of my search terms**. Place a check in the box for **Apply related words** to further expand your results by also searching synonyms of the terms.

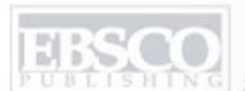

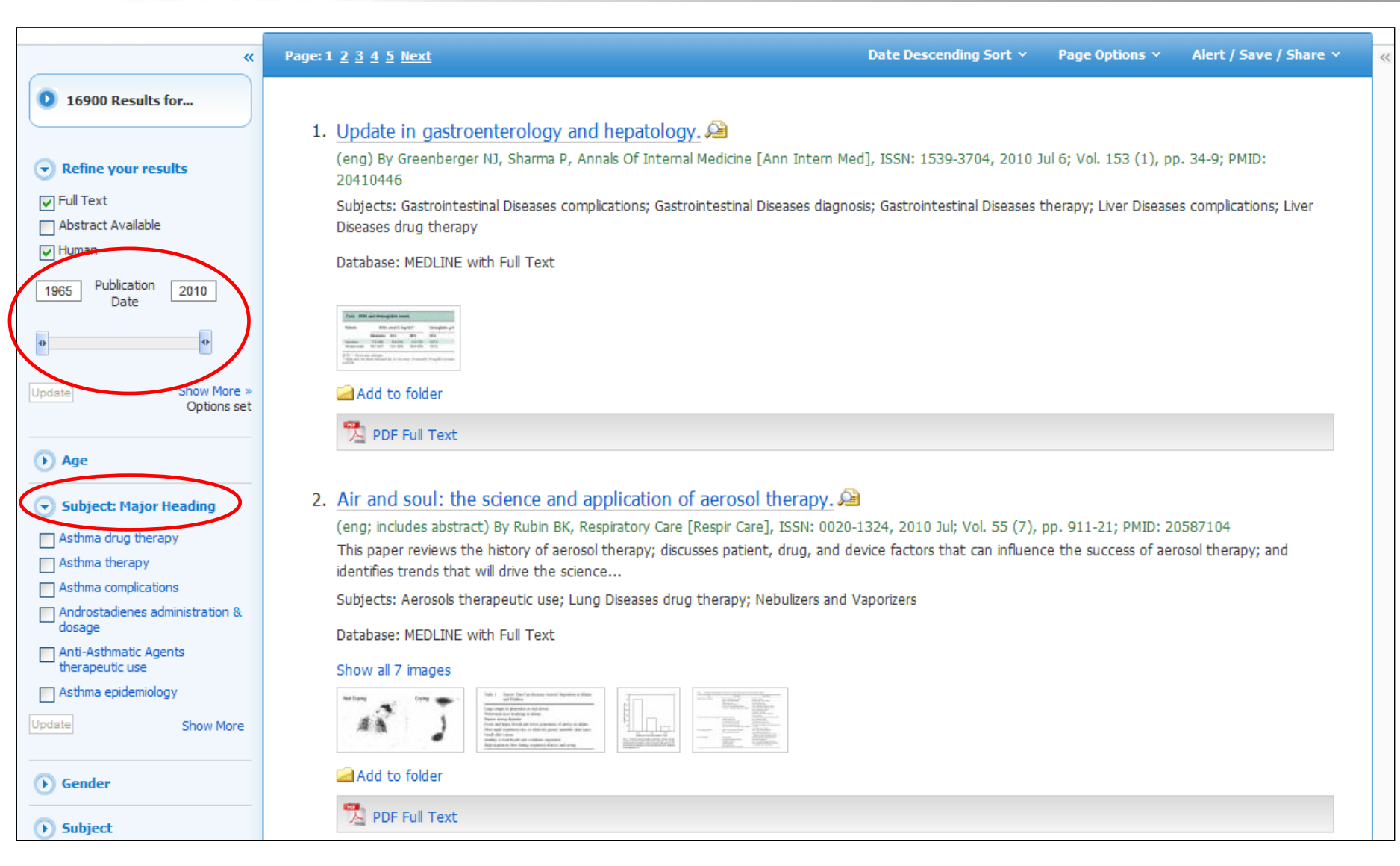

**RESULT LIST:** Note that on the Result List you can further narrow your results by selecting Major Headings, such as **Asthma drug therapy.** You can also limit your result list by using the date slider feature. Drag the ends of the slider to your desired date range and then click **Update**.

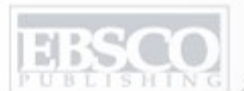

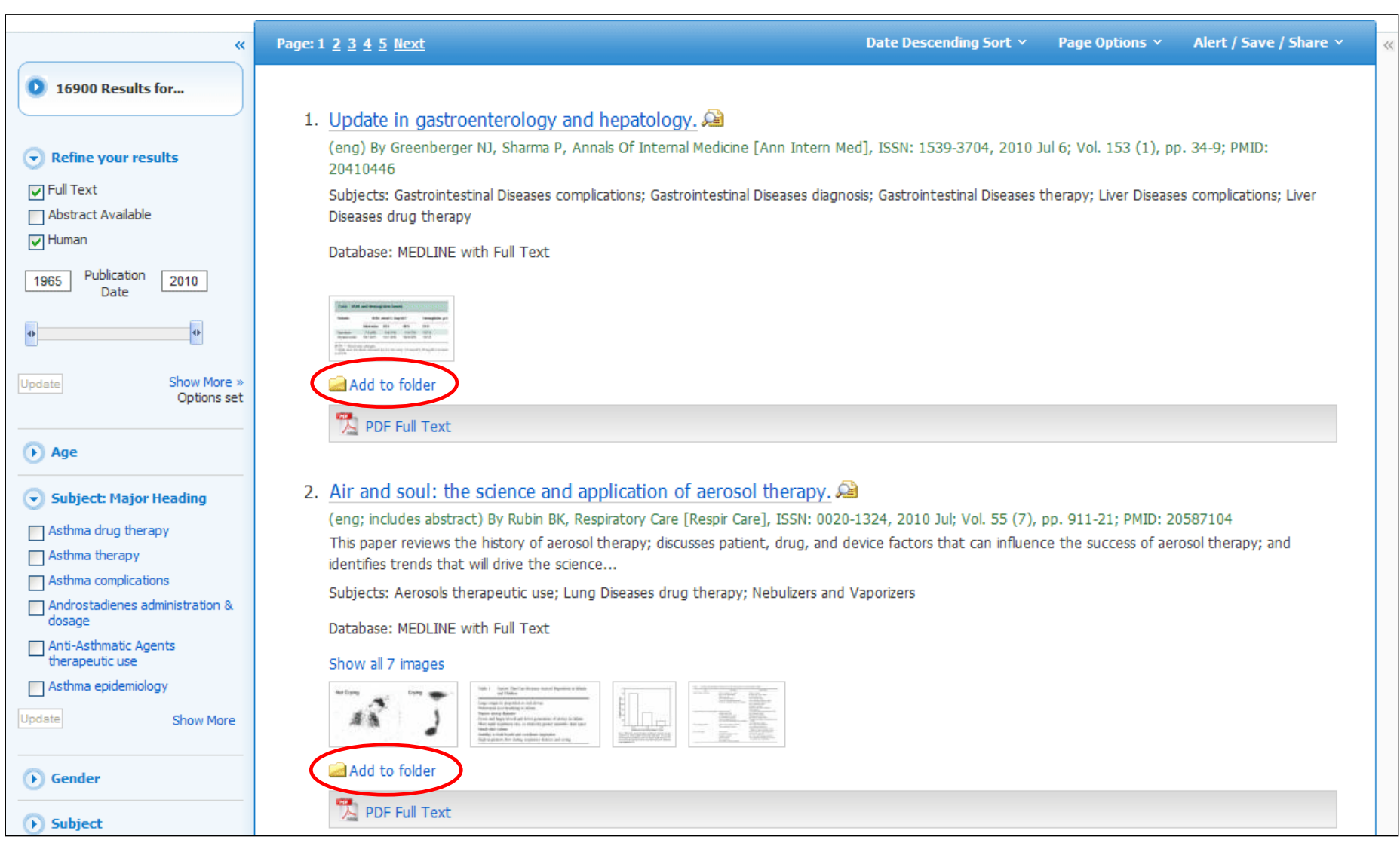

**FOLDERS:** Click on the **Add to folder** link to collect results in the (temporary) session folder. To save results beyond the current session, log in to My EBSCO*host* and create a free folder account, or sign in to an existing account.

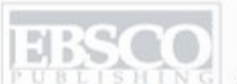

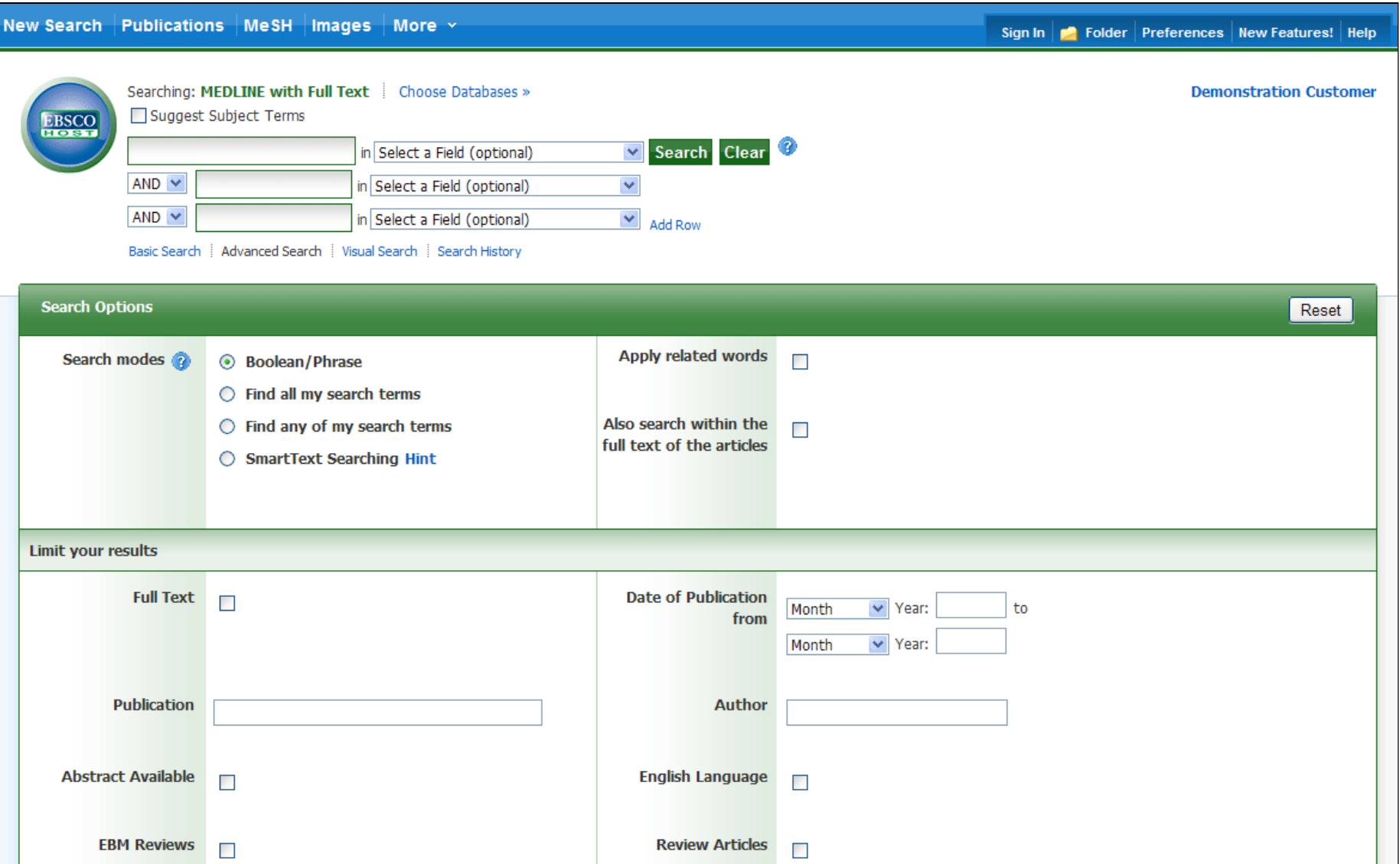

Next, we will look at conducting a search on the Advanced Search Screen.

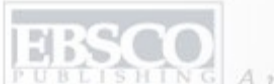

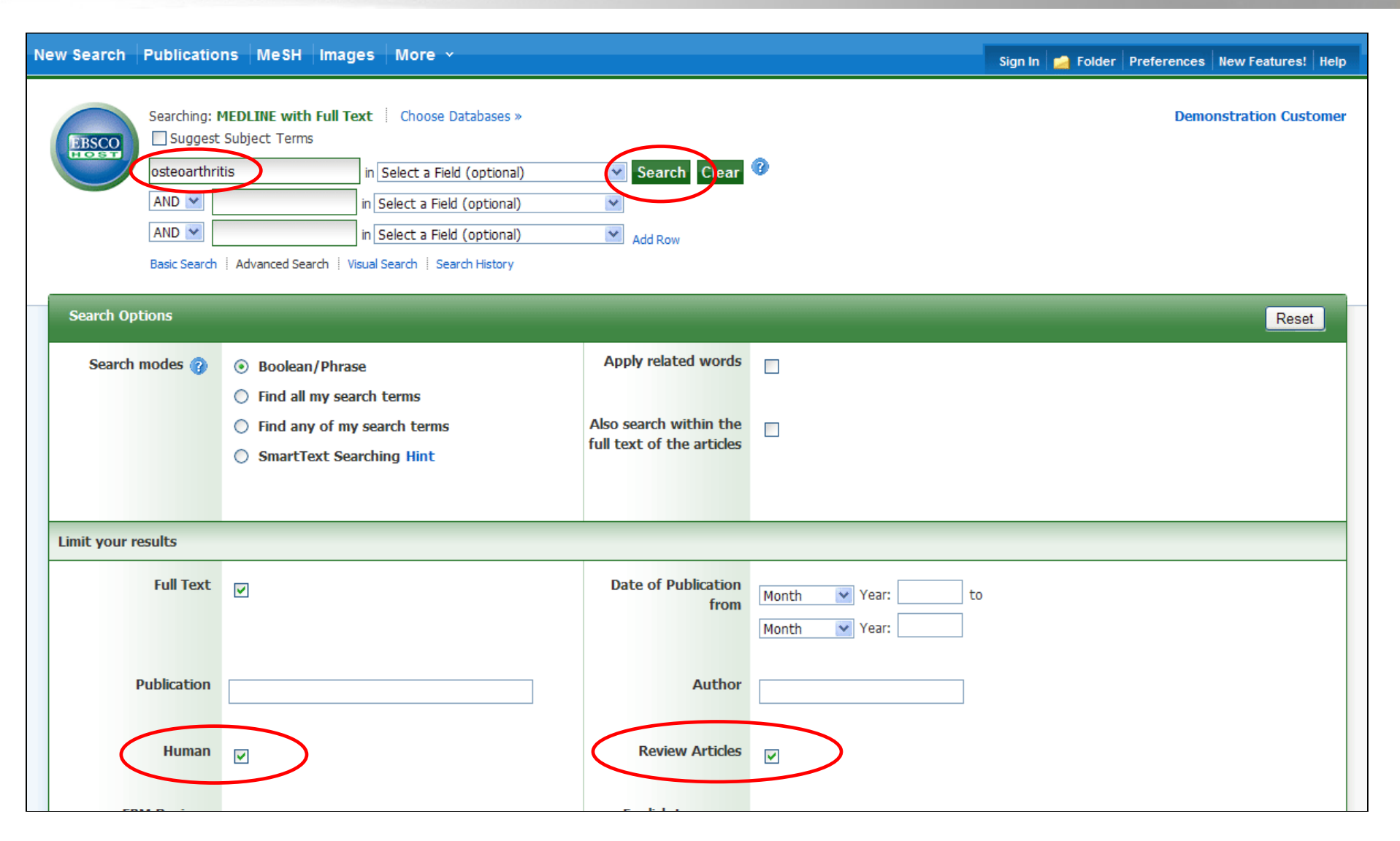

We'll begin by conducting a keyword search from the Advanced Search screen. Enter **osteoarthritis** in the **Find** field. We'll apply the **Human** and **Review Articles** limiters and click **Search** to view a Result List of articles related to your terms.

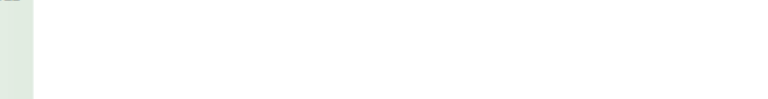

New Search Publications MeSH Images More Sign In **B** Folder Preferences New Features! Help mig: MEDLINE with Full Text Choose Databases » **Demonstration Customer** ☑ Suggest Subject Terms **EBSCO** in Select a Field (optional) V Search Clear **losteoarthritis**  $AND \vee$ in Select a Field (optional) M  $AND \vee$  $\blacktriangledown$ in Select a Field (optional) Add Row Basic Search | Advanced Search | Visual Search | Search History **Search Options** Reset **Apply related words** Search modes **8** Boolean/Phrase  $\Box$ ◯ Find all my search terms Also search within the Find any of my search terms ∩ П full text of the articles ◯ SmartText Searching Hint **Limit your results Date of Publication Full Text**  $\blacktriangledown$ Month  $\vee$  Year: to from  $\vee$  Year: Month **Publication Author Human Review Articles**  $\blacktriangledown$  $\overline{\mathsf{v}}$ 

**SUBJECT TERMS**: Searching for subject terms can also be useful. The National Library of Medicine has assigned subject terms based on article content. Use of subject terms or headings, allows for more highly-relevant results. Click the **Suggest Subject Terms** box above the **Find** field prior to conducting a search.

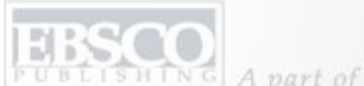

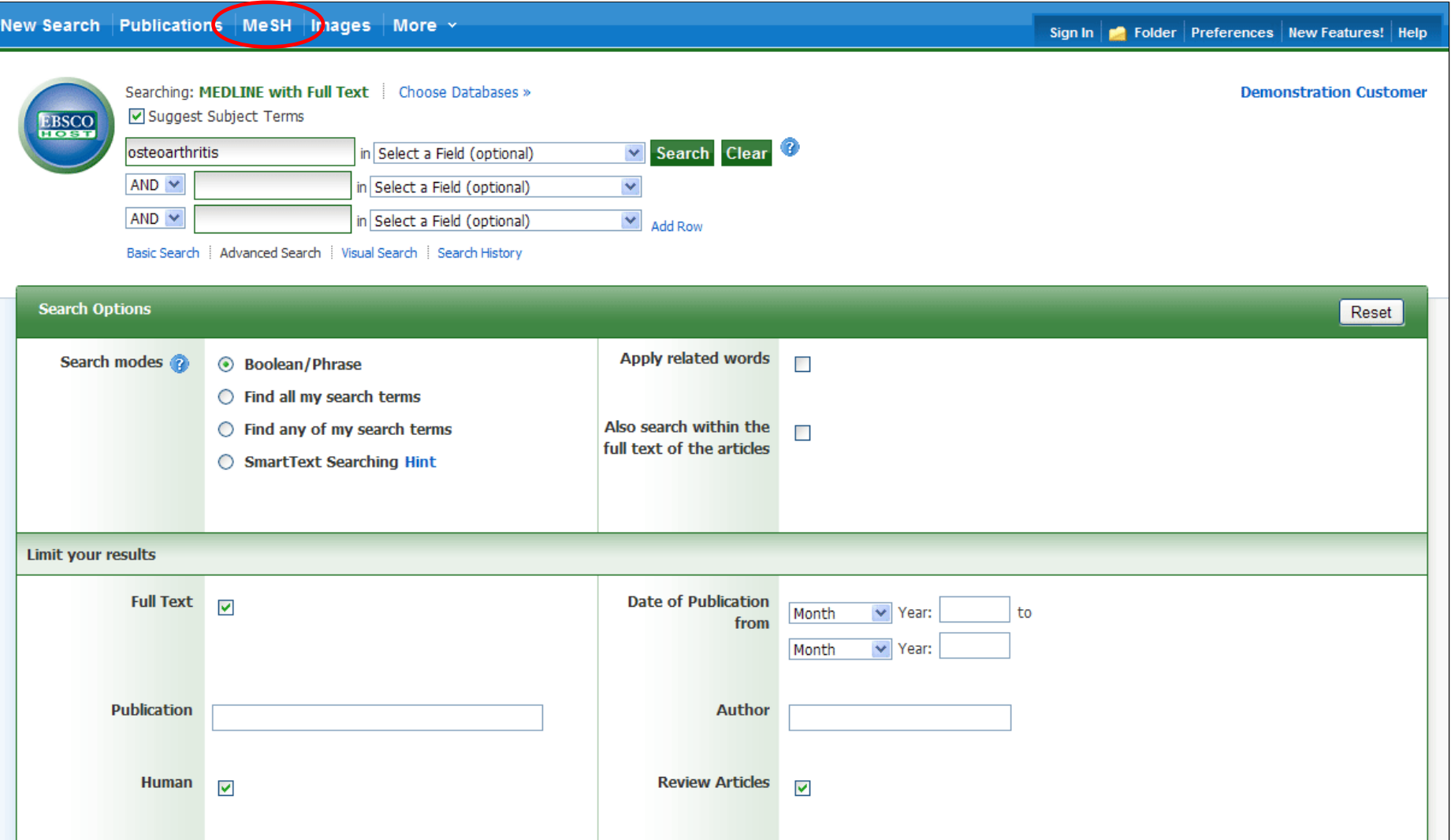

You can also click on the **MeSH** link along the top toolbar to browse for appropriate subject terms. For more information on using MeSH headings, see the "Using CINAHL and MeSH Headings" tutorial on the EBSCO Support Site.

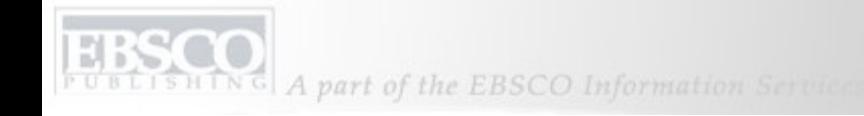

#### New Search Publications MeSH Images More v

Sign In **Folder** Preferences New Features! Help

| <b>EBSCO</b>                                                                                                    | Searching: MEDLINE with Full Text<br>Choose Databases »<br>Suggest Subject Terms |                                                                                                    |                                                              |                                              |                        |                | <b>Demonstration Customer</b> |
|----------------------------------------------------------------------------------------------------|----------------------------------------------------------------------------------|----------------------------------------------------------------------------------------------------|--------------------------------------------------------------|----------------------------------------------|------------------------|----------------|-------------------------------|
|                                                                                                    | osteoarthritis<br>$AND \vee$                                                     |                                                                                                    | in Select a Field (optional)<br>in Select a Field (optional) | Search Clear<br>$\checkmark$<br>$\checkmark$ |                        |                |                               |
|                                                                                                    | $AND \vee$                                                                       |                                                                                                    | in Select a Field (optional)                                 | $\checkmark$<br><b>Add Row</b>               |                        |                |                               |
|                                                                                                    |                                                                                  | Basic Search   Advanced Search   Visual Search   De Search History                                                                                                    |                                                              |                                              |                        |                |                               |
|                                                                                                    | $\ll$                                                                            | Page: 1 2 3 4 5 Next                                                                                                    |                                                              |                                              | Date Descending Sort v | Page Options v | Alert / Save / Share $\sim$   |
| 573 Results for<br>1. Exercise for osteoarthritis of the knee.                                                       |                                                                                  |                                                                                                    |                                                              |                                              |                        |                |                               |
| $\blacktriangledown$ Refine your results<br>$\nabla$ Full Text<br>$\triangledown$ Human<br>Review Articles           |                                                                                  | (eng) By Lin CW, Taylor D, Bierma-Zeinstra SM, Maher CG, Physical Therapy [Phys Ther], ISSN: 1538-6724, 2010 Jun; Vol. 90 (6), pp. 839-42; PMID: 20515871<br>Subjects: Exercise Therapy methods; Osteoarthritis, Knee therapy; Middle Aged: 45-64 years; All Adult: 19+ years; Male<br>Database: MEDLINE with Full Text<br>Add to folder        |                                                              |                                              |                        |                |                               |
| Publication<br>2010<br>1970<br>Date                                                                                  |                                                                                  | PDF Full Text                                                                                                    |                                                              |                                              |                        |                |                               |
| $\left  \Phi \right $<br>$\Phi$<br>Show More »<br>Update<br>Options set<br>$\bullet$ Age<br>> Subject: Major Heading |                                                                                  | 2. The effectiveness of mobilization with movement at improving dorsiflexion after ankle sprain.<br>(eng; includes abstract) By Hoch MC, McKeon PO, Journal Of Sport Rehabilitation [J Sport Rehabil], ISSN: 1056-6716, 2010 May; Vol. 19 (2), pp. 226-32; PMID:<br>20543222                                                                    |                                                              |                                              |                        |                |                               |
|                                                                                                    |                                                                                  | Ankle sprains are the most frequently occurring orthopedic injury among the physically active. The number 1 risk factor for suffering an ankle sprain is a history of<br>a previous sprain. Those with<br>Subjects: Ankle Injuries rehabilitation; Exercise Movement Techniques; Range of Motion, Articular; Sprains and Strains rehabilitation |                                                              |                                              |                        |                |                               |
|                                                                                                    |                                                                                  | Database: MEDLINE with Full Text                                                                                                    |                                                              |                                              |                        |                |                               |
| <b>D</b> Gender<br><b>A</b> Subject                                                                                  |                                                                                  |                                                                                                    |                                                              |                                              |                        |                |                               |

**RESULT LIST**: Note that you can narrow your results by clicking on **Show More** and then applying the available limiters, expanders, and search modes.

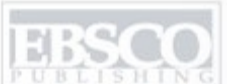

EBS<sub></sub>

 $0.573$ 

 $\blacktriangledown$  Refi

**V** Full 1

 $\triangledown$  Huma

 $\nabla$  Revie

1970

41

Update

 $(A)$  Age

 $\left( \rightarrow \right)$  Sub

 $\bullet$  Gen

#### New Search | Publications | MeSH | Images | More  $\sim$

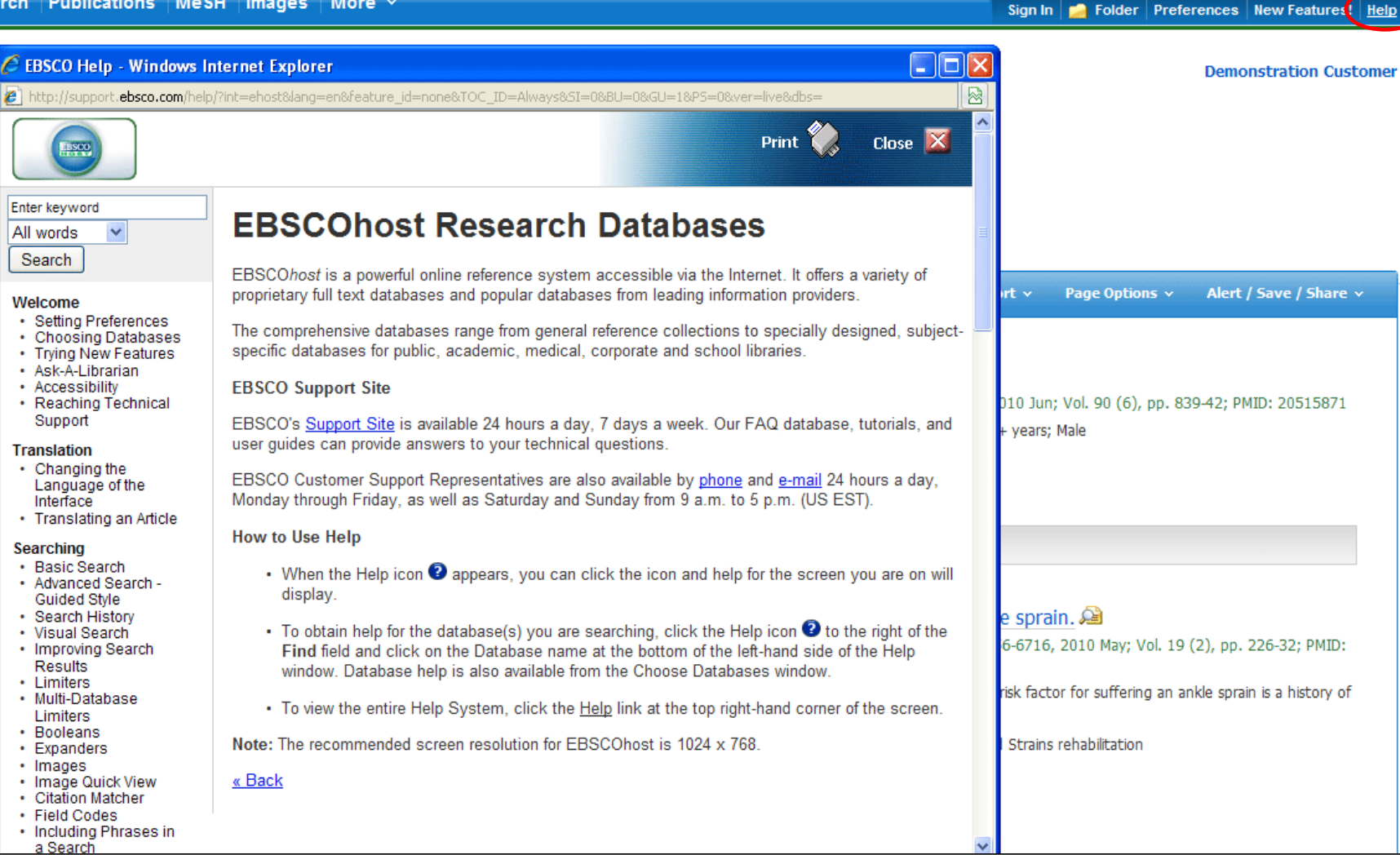

At any time, click on the **Help** link to view the complete online help system.

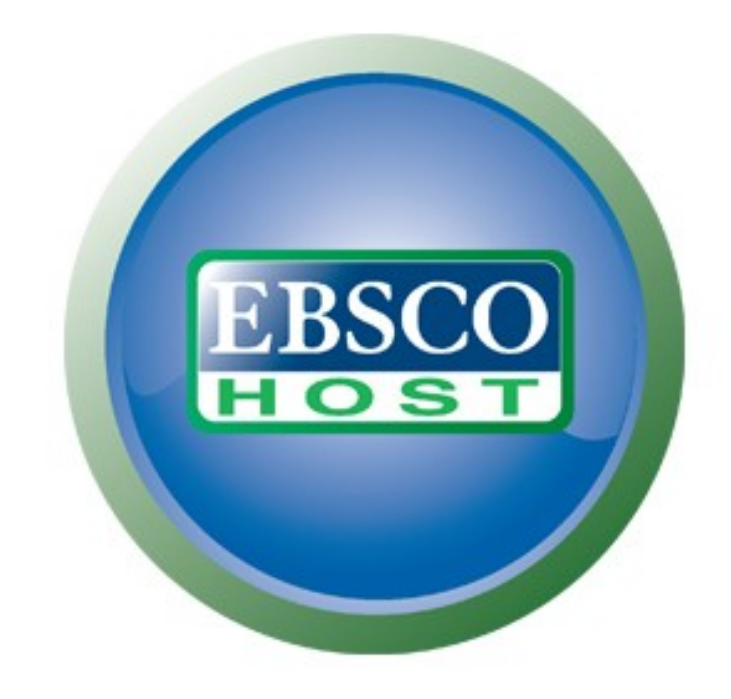

### For more information, visit the EBSCO Support Site http://support.ebsco.com